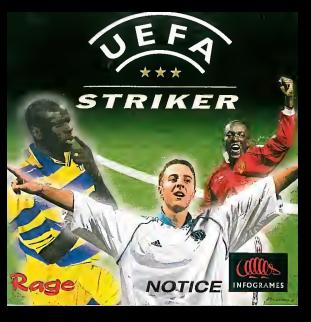

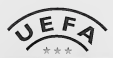

# **STRIKER SOMMAIRE**

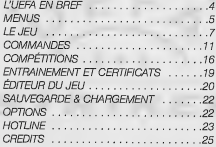

### AVERTISSEMENT SUR LEPH EPSIE

Verifica fire to mannett, «I do paragraphe en particules avant direttifore or low witho our diamonsay was entents à y joint 10n adults dont property for authorities of philosophy of it property Commercial party of the country areas on Constant authorities and constant the constant de tipo del cabe a degli pasi au altrado se remane serve mese mese se americano e presenta del cabe del cabe d<br>Il tipo del cabe a d'epispasi au altrado del pertes de sanoderer à la ver de settema tipos de luminos almaderan se tan del caso e remagas su essou qui pertes se response a la ver a sassata apec de rammi compozicant qui e comuni<br>Nacionale done anha soda monument cardeles. Cra stermos y tipament e des resus faramistics considerà entre uegants unt son que promito genom son promis auriphonis aux paramentes de la proprieta animal en la concernaci<br>La proprieta para la matera per vida. En promis en permi apparato des méter que la seja e pas d'attachet méter<br> passa da cantonia e un ono rependo de non more se permetera el veri nome estava procesa per el provincia es e<br>Topaqua (proi de post di celestron) in prosto de elementano havannos visita comune nela madrim must una chando<br>H now constitute on perms with common animalism program people must be paul men a throw money to have made presen<br>In discovered any quantity verifies incelled in youth contraction (bs year on des Hebides desir de Anadromen E Contraction, capacitant involvement to conviction, vestiles industrial profit contract de lours at exceptive un undance

### Precedions d'ecodo)

- Contemporary is what we under the Finance da Minubian an scien program particle and in contemporary is a clinical delight company filters were accounts seek on the years of country and the second to a very self of VOID states . Sour new resonances of objects an angle de blooking did it an except de noth this
- 
- . So your next stage this behind in an argue of your aux boost doesn't
- · Rapaczyces que la pideo dans logually your pouz cal ban science.
- . Tempes your more a no les subs, precent-your au project dix minutes par hangs de via

### ncassound

CHIGG FOM HE porce exclusive molt pow in système Dreamopol Al resource pris de l'utiliser sur un antire hour de livenur seus exterdisclominate HollyWashers H. Ide cooleration

- Contenuo lo settino O ramual contemi non bacturer do consul Consorter in console 1. Days are write a 7 p. of those are connocles dealernest les segustive 2-4
- 2 Institutio (b) PDM December , (Neprite vers to level developments CD at reference to role).
- 2. Because with brailers Depart near thomas in the Le Did Afraerse and Childhebian Ar Jose Distributed. In pay on or structure theory and encomplex was an expected a memory process acceptant as your way you wantillated disposition and the
- .<br>- Even works over early as reason on criticizate age sadie our seat begrave complicational our les bostons & R. Y. Y. et Georg www.community.community.community.com/2020/2020.html http://www.community.com/2020/2020/2020/2020/2020/2020/2020 rendrille If exampled.
- 4 Nivers allager in recognization policy per ORI cars bedor do CO-ROS is prevent do contrôl Entimousl appents Pour journals worthy student in CAD-FICAA Designment dates l'implé et le post se empresse automobilemente

beneved yet in GD-FOSI Q permual control as poor do separate and to lead as do down a Concentration on a server of puppers were approached and and the coupled to contract a design state in the first and the contract of publicant descriptions of publications of publications of publications of publications of publications of the contract earner on other du donor yet its bowls winners

absolvedy.

### MANIPULATION OF RD-ROM DREAMCAST

. L. SO SERI Occupation and concern mathematicant was to markets. Communist

- . Montreart in restricts de CO-CORE à l'aind de la constative et des nombergens
- . Unanimous sea la CTI SEM à la lamente da vida del GAR del à Bernettite d'un radioteca qui d'una Grana de abatem

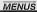

# **LANGUE**

Avant de commencer une partie, VQus pouvez choisir une langue pour les menus et les commentaires. N'hesitez pas a essayer differentes langues pour jouer dans des ambiances differentes.

### UTILISATION DES MENUS

Dans les menus principaux, utilisez la croix multidirectionnelle (ou le stick analogique) pour naviguer d'une option a I'autre. Le bouton A serf <sup>a</sup> selectionner ou a valider votre choix. Certaines options ne sont pas toutes disponibles dès le départ, elles apparaissent alors en grise. Si vous souhaltez passer à l'Acran suivant, appuyez sur la croix multidirectionnelle (ou le stick analogique) vers le bas jusqu'a I'icone Appuyez alors sur le

bouton A, ou sur lebouton X suivi du bouton A. Pour retourner a I'ecran précédent, appuyez sur le bouton Y ou mettez en surbrillance l'impe e et appuyez sur lebouton A.

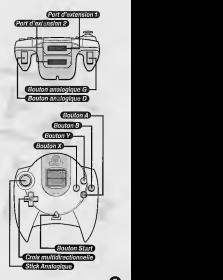

## L'UEFA EN BREF

L'Union des Associations Europeennes de Footbali (UEFA), organisation a la tete du footbali europeen, a été créée le 15 juin 1954 a Bale, en Suisse. Au meme litre que les cinq autres confederations continentales, elle appartient a ia FIFA, I'organe decisionnel du football au niveau mondiai, et est devenue la pierre angulaire de ce sport en Europe. Elle travaille et agit pour le compte des associations europeennes de football afin de promouvoir ce dernier et de conforter son image de sport le plus populaire au monde.

L'UEFA a plusieurs objectifs. Elle vise notamment a favoriser un esprit d'unite et de solidarite au sein des membres de la communaute euro peenne du football, qui regroupe l'élite des joueurs professionnels aussi les mllliers d'amateurs dont c'est le passe-temps favori. L'une des responsabilites de I'UEFA, en tant que "confédération annartanant a laFIFA", est d'organiser des competitions europeennes tant au niveau des clubs que des equipes

Ć

nationales. Au total, I'UEFA a en charge I'organisation de 12 competitions dont sept concement les pays et cinq les clubs. Non seulement elle organise des epreuves allant du Championnat d'Europe des moins de 16 ans a un Championnat d'Europe de football en salle (qui se joue a cinq contre cinq), mais elle est également en charge de l'administration des competitions et de la mise en place de règlements appropriés En dehors des competitions, I'UEFA s'efforce de promouvoir un ideal de sportivité et de Fair-Play tant nami les joueurs que parmi les millions de spectateurs presents dans les stades.

L'UEFA occupe le devant de la scene en vue de l'eméleration de la sécurité dans les stades. Elle a utilisé tout ce qui etait en son pouvoir pour aider les plus defavorises en terme de football, mais aussi les plus demunis, en contribuani a des actions humanitaires comme les campagnes de lutte contre les mines antipersonnel ou de soutien aux populations victimes de catastrophes naturelles.

en appuyant d'abord sur le bouton X et ensuite surle bouton A ou Start. Le bouton X permet à l'utilisateur<br>d'annuler les choix précédents.

**OPTIONS MATCH**<br>Définissez les paramètres bour le Definissez les parametres 'pour le match. Dans certaines competitions, les regies sont deja etablies et il est impossible de les modifier.

•b Temps Beau - Pluie - Nelge - Aleatoire.

+1+ **Lumière**<br>Jour – Nuit – Aléatoire.

Prolongation<br>Non - le match est terminé même encas<br>Choi

Prolongation - si le score est nul à la choisi elée fin du temps réglementaire, il faudra jouer une prolongation,

firs au but - si le score est nul a la fm du temps reglementaire, la

decision se fera lors des tirsau but. But en Or - si le score est nul à la fin du temps réglementaire. Il faudra jouer une prolongation. La premiere équipe qui marque est désignée vainqueur et le match est terminé. Choisessur la prénéglage que vous Prolongation et tirs au but - si le score est nul après la prolongation, la décision se fait lors des tirs au but.

But en Or et tirs au but - si personne<br>n'a marqué peodent le n a marque pendant la<br>prolongation, la décision se fait lors des tirs au but.<br>B. Mode caméra

fi' Mode camera Choisissez I'ohentation de la camera - Ligne de touche, Vue arriere ou plongeante.

»?' Hors-jeu Jouez avec ou sans laregie du hors-jeu.

-9: **Durée**<br>Fixez la durée du match - 2, 5, 10<br>ou 20 minutes.

•'i' Stade Choisissez le stade ou laissez-le etre choisi aléatoirement - pas toujours

disponible.<br>• <sup>@</sup> Distance caméra Reglez ladistance entre lacamera et le terrain - entre 3 et 16 mètres.

Dans le mode match amical, vous pouvez sauvegarder vos paramètres en selectionnant I'icone de I'unite VMS avec la croix multidirectionnelle et en validant avec lebouton A ou Start. Choisissez le prereglage que vous desirez sauvegarder a <sup>I</sup> 'aide de la croix multidirectionnelle gauche et droite. Si vous avez modife des parametres.

MATCH AMICAL Avec I'option Match Amical, jusqu'a quatre joueurs peuvent disputer une même rencontre. A la fin du match, nerunale les joueurs disposent de statistiques detainees sur la rencontre. Ils peuvent alors recommencer un match ou revenir au menu principal. -» Le jeu

# **CHARGER MATCH AMICAL**<br>Les prégénieurs Match Agrical vous

Les prereglages Match Amical vous permettent de definir vos preferences et VOS options et de les charger rapl dement à partir du premier écran sans avoir a repasser par les prereglages. Ces prereglages ne peuvent etre modifies dans ce menu ; ils doi vent etre definis et consen/es a partir du menu Options Match Amical. Sauvegarde & Chargement

# NOUVELLE COMPETITION

L'optlon Nouvelle competition affiche le menu compétition. + Compétitions

Certaines competitions ne sont pas Immediatement disponibles et elles ne deviennent accessibles que si vous avez obtenu des resultats suffisants dans la section Certificats.

### CHARGER COMPETITION

Cette option permet de charger et de continuer une competition sauvegardee. + Sauvegarde & Chargement

# OPTIONS DE CHARGEMENT<br>Elles vous permettent de charger les bles vous permettent de charger les<br>paramètres précédemment sauvegardés.

Catta ontion parmet de mortifer les Cette option permet de modifier les differents parametres du match.

**A** Ontion

**ENTRAINEMENT & CERTIFICATS** Ce menu vous permet de passer les certificats UEFA ou de vous exercer. -» Entrainement et certificats

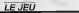

CHOISIR EQUIPES<br>Utilsez la croix multidirectionnelle (ou le stick analogique) pour mettre en surbrillance I'equipe de votre choix et appuyez sur le bouton A ou Start pour vallder (appuyez a nouveau sur lebouton A ou Start pour annuler un choix precedent). Les atthbuts de chaque equipe sont af^ches sous la forme d'etolles en surbrillance, au nombre de <sup>1</sup> a cinq. Vous pouvez choisir les deux equipes manuellement ou choisir votre equipe (en appuyant sur lebouton A) et laisser l'ordinateur désigner votre adversaire en appuyant d'abord sur lebouton X et ensuite sur lebouton A ou Start. Ou encore laisser I'ordinateur designer les deux equipes

dradiade

satisfait de votre formation, vous pouvez definir une strategie et donner des consignes précises à vos joueurs.

### REMPLACEMENTS

Si vous souhaitez faire des change- Attaquant ments dans votre onze de départ. utiiisez ia croix multidirectionneile (ou le stok analogique) pour mettre en surbrillance ie joueur que vous souhaitez remplacer, puis appuyez sur lebouton A ou Start. Mettez alors en surbriilance le remplapant et appuyez a nouveau sur le bouton A ou Start. Les joueurs du onze de depart sont affiches en blanc et les remplagants

en vert. II est possible de visuallser les statis tiques de chaque joueur en mainienant enfonce lebouton Ylorsque lenom du joueur est en surbrillance.

Chaque joueur a ses propres attributs **C** Wasse

Pu **Proc**ision •':< Tete ତ*ା*ଳ<br>ତ*Forme* 

materiale de

De plus, chaque poste possede ses

propres statistiques Gardien : Sauvetages (Buts arretes) - Durée sans encalsser un but -Buts encaisses -Buts.

Defenseur ; Tacles effectues - Fautes - Buts - Cartons.

Milieu de terrain : Passes - Buts - Tacles effectues - Cartons.

Attaquant : Buts - Tirs - Tirs cadres - Cartons.

Les donnees sont actualisees a la fin de chaque match d'une meme competition.

### STATISTIQUES ÉQUIPES (Competitions uniquement)

Cet ecran donne des informations sur les performances des deux equipes a ce stade de la competition.

### **FEUILLE DE MATCH**

Pendant le chargemeni du match, un ecran affiche les noms des joueurs et leurs postes respectifs, pour chaque equipe I'une apres I'autre.

### PENDANT LE MATCH

Appuyez sur lebouton Start pour afficher le menu match. Cinq menus sont disponibles en utilisant les boutons analogiques G et D. La navigation sur chaque e un co cal au moyen de la croix multidirectionnellehaut et bas (ou du stick analogique). Choisissez alors les paramètres avec la croix multidirectionneile gauche et droite (ou avec le stick analogique).

O-

un message s'affichera pour vous demander s'// faut les sauvegarder. Attention : Lorsqu'une partie est en rauanser : Lorago one parte est.<br>cours de sauvegarde, n'ételanez JAMAIS la Dreamcast, ne retirez pas la carte memoire et ne debranchez pas la manette

### CLASSEMENT CHAMPIONNAT (competitions de type Championnat uniquement)

Sur cet ecran s 'afnche le classement de toutes les égulages du Championnat et des competitions de type Championnat. **Pour toutes les compétitions**, sauf pour le Championnat et pour les competit tions a elimination dlrecte, il est possible de visualiser le classement des autres groupes en mettant en surbrillance le numero du groupe et en validant en appuyant sur le bouton A ou START.

### PROCHAIN MATCH (compétitions à élimination directe uniquement) Cet écran d'informations amche le tirage au voil<br>tirage au sort et les équipes qualifiées troit pour les competitions a elimination directe.

ATTRIBUER MANETTES Lors d'une partie multi-joueurs, cet ecran attribue une equipe pour chaque joueur. Utilisez la croix multidirectionnelle droite et gauche (ou le

-O

stick analogique) pour selectionner votre equipe. Lors d'une partie a un seui joueur, vous ne pourrez jouer que journa, roud na pourna pour lors de la sélection des équines. Vous pouvez choisir la configuration de votre manette dans lemenu **Options**.

l/ous pouvez egalement choisir de contrôler vos joueurs à l'airle de la crow multidirectionnelle ou du stick analogique, qu'il s'agisse d'un match un joueur ou multi-joueurs. Pour ce faire, appuyez sur le bouton A apres avoir choisi votre équipe.

# GESTION ÉQUIPE

UEFA Striker est un jeu de simulation rapide. Votre victoire ne dépendre que de votre habileté sur le terrain mais quelques options de gestion vous permettront d'ameliorer vos resultats.

Vous decidez de votre formation, de votre strategie et de la composition de votre equipe que vous selection nerez parmi 22 joueurs disponibles.

# FORMATION et STRATEGIE

7 formations sont disponibles avec quelques variantes. Vous pouvez vérifier le positionnement de i/os joueurs sur le terrain. Lorsque vous êtes

### utilisation de Vunite VMS pendant le jeu

Dans I'ecran de configuration de la manette, vous pouvez choisir de diri ger les joueurs avec la croix multidirectionnelle ou avec le stick analogique. Quelle que soit I'option choisie, vous pouvez utiliser I'autre commande pour contrdler la composition de votre equipe et votre strategie via la carte memoire. Par exemple, si vous décidez de jouer avec lestick analogique, une press/on vers le haut ou le bas sur lacroIx multidirectionnelle affichera I'ecran de composition de l'équipe sur l'écran de la carte memoire. Une pression vers la gauche ou la droite de la croix multidirectionnelle vous permettra de passer d'une composition a I'autre. Appuyez anouveau vers le bas pour valider votre choix. Vous pourrez ainsi modifier votre jeu sans que votre opposant puisse le voir.

### FIN DU MATCH

II est possible de visualiser les resultats du match que vous venez de jouer, le nombre de buts, de tirs, de tirs cadrés, de comers, de hors-leu. de fautes, de cartons jaunes et rouges, la possession du ballon (en %) et la domination territoriale (en graphique et en 80 de cheque et en deuxième.<br>Des cheques et est de Chada absortien des lines Remarque : en mode Match amical, vous trouverez plus de détais concernant la match

- $\hat{m}$  Matches joule
	- Nombre de victoires / defaites / matches nuls
		- $\alpha$ . Total des buds
			- •-'i Meilleurs buteurs
			- But le plus rapide
			- $B$  Nombre de cartons jaunes / rouges
				- »?' Joueur vedette

Cet écran montre clairement la melleure device à ce stade de la competition.

Appuyez sur lebouton A pour rejouer.

# **COMMANDES**

UEFA Striker s'adresse a tous les types de joueurs. Sa jouabilite permet aux debutants de progresser et de se familiariser rapidement avec les commandes de base. Toutefois, pour reussir a battre les meilleures equipes, il vous faudra maitriser toutes les commandes avancees.

Vous pouvez appuyer a nouveau a tout moment sur le bouton Start pour comers, de hors-jeu, de fautes, de reprendre le match.

### Pause (écran par défaut)

L'écran principal apparaît lors d'une **Options** pause et vous permet, a tout moment, de reprendre ou d'aban donner un match amical, de quitter une competition ou de voir un ralenti. Ralenti

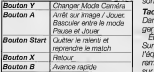

Remarque ; Les modes Camera sont Vue plangearjte, Camera litre et Ligne de touche. En mode Camera litre, vous pouvez deplacer lacamera. Utilisez la croix multidirectionnelle (ou le slick analogique) pour deplacer la camera vers la gauche, vers ladroile ou pour efifecfuer des zooms.

### $%$  Statistiques

Œ

Sur cet écran il est possible de visua liser le résultat du match que vous venez de jouer, le nombre de tirs at de tirs cadres, , la possession du bal lon (en %), la domination territoriale

(en graphique et en %), le nombre de corners, de hors-jeu, de fautes, de cartons jaunes et rouges. Cet ecran apparait egalement a lami-temps.

**Options**<br>Dans cet écran, vous pouvez ajuster les modes Camera, la distance, I'orientation et ia hauteur de la camera, le ralenti, le nom des j'oueurs, le volume general in volume des effets sonores et des commentaires.

### **Tactique**

Basculer entre le mode | Danis Cat aureri, vuosi pouver uneri.<br>Peuse et Jouer | ger votre formation et votre stratégie. Dans cet écran, vous pouvez chan-Ecran Remplacement : Sur la gauche de l'écran se trouve l'équipe actuelle et sur la droite les remplagants. Une fenetre apparait sur la gauche du menu avec les attributs des Joueurs. Les batons indiquent les competences de cheque joueur ainsi que leur niveau de forme et de fatigue. Pour remplacer un j'oueur, selectionnez le joueur sortant avec le bouton A. Mettez lenom du remplagant en surbrillance et appuyez a nouveau sur lebouton A.

> Remarque ; les noms des joueurs restent dans leur position initiate car on ne peut proceder d des remolacements que lorsque le jay est arrêté.

> > strata tra

direction du tin Eloignez-vous du gardien apres un tir pour donner de I'effet au ballon.

Si vous étes DANS VOTRE PROPRE Mainter MOITIE DE TERRAIN, vous dégagez en en contras pour mettre le bail<br>le ballon, le conservant les pour le conservar lors des le ballon.

Bouton B : Passe en profondeur effects incorporate and approved by a vous environt douant wy is 1 novembre 1017 colorant de vant vous. La courrier interest relaches le bouton B, le promise diant alors sous watro contribu etant alors sous votre controle. Cela peut s'averer tres utile pour evlter les defenseurs et placer v-os attaquants en position de marquer un but.

Bouton Y: Passe haute / Centre direction indicude par la cro<br>Une simple pression sur ce bouton et multi-tive-dimensie enforcée Une simple pression sur ce bouton et vous effectuerez une passe courte en<br>hauteur

hauteur. Si vous maintenez ce bouton enfonce, vous effectuerez une passe longue et en hauteur.

# Bouton analogique D

Acceleration Maintenez lebouton analogique D enfonce pour faire accelerer votre joueur. A force d'accelerations, votre joueur se fatigue, réagit moins rapi- del<br>dement et ses contrôles deviennent

plus delicats. Lorsqu'un joueur n'a<br>plus le ballon, il se fatigue moins.

**Bouton analogique G : Contrôle<br>Visintenez le bouton analogique G** Maintenez lebouton analogique G enfonce pour controler le ballon. Cela peut etre utile pour mettre leballon a terre, pour le conserver lors des dribbles ou encore pour permettre au gardien de contrôler le ballon ; vous prenez alors le contrôle du gardien. Il est plus difficile de tacler un joueur qui contrôle le ballon.

Bouton analogique G + Bouton X -Feinte de frappe

Bouton analogique G + Bouton B: Tir a ras de terre Tir a ras de terre tout droit dans la direction indiquee par la croix multidirectionnelle enfoncee.<br>Une simple pression sur ce bouton adresse une passe courte droit devant vous. Si vous maintenez lebouton enfonce, ce sera une longue passe droit devant vous.

### Bouton analogique G + Bouton Y : Frappe courte

 $\mathbf{v}$ 

Cette combinaison de boutons permet de faire une frappe courte dans la direction souhaiiee.

### COMMANDES DE BASE

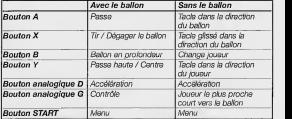

### AVEC LE BALLON Remarque

Pour les tirs, les passes et les longues passes, plus vous appuyez sur lebouton et plus le ballon aura de la puissance. La force de frappe de votre joueur depend de son habilete de tir/de sa puissance et de sa position par rapport au ballon. Histories is it est preces.

**Bouton A : Passe**<br>PASSE le ballon devant vous. Vous<br>prenez renidement le contrôle du . prenez rapidement lecontrole du joueur le plus pres du ballon pour qu'il recoive la passe.

COMMANDES AVANCÉES Bouton A + direction opposée et vous effectuerez une "talonnade".

Bouton X : Tir

Une simple presslon sur ce bouton et vous effectuerez un tir mou.

Si vous maintenez ce bouton enfonce, vous effectuerez un tir puissant. Plus le ballon est frappe fort et moins le tir est précis

Utilisez la croix multldirectionnelle (ou le stick analogique) pour diriger votre tir. Pour effectuer un tir en hauteur, lorsque vous relâchez le bouton X,<br>enriquez sur la croix multichactionnal. appuyez sur la croix r le dans la direction opposee a la

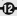

d'accomplir le geste le plus approprié a I'action. Tout depend du contexte, mais votre joueur essaiera de realiser ce geste dès que vous relâchez le bouton.

Si vous relâchez le bouton trop tôt ou trap tard, votre joueur ratera le ballon.

PHASES DE JEU

 $C$  Corner La fièche indique la direction laquelle sera tire ie corner.

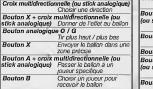

Plus vous maintenez le bouton enfonce, plus le tir sera puissant. Le ballon est frappe au moment ou vous relachez le bouton.

ritatak

COUP FRANC

Les course france sont tirée de la meme maniere que les corners.

### Position de defense

Croix multidirectionnelle (ou stick analogique) Deplacer le mur Bouton X <sup>+</sup> croix multidirectionnelle (ou stick analogique)<br>Donner de l'effet au ballon Bouton analogique D / G Ajouter / Enlever des joueurs du mur

Position d'attaque

Croix multidirectionnelle (ou stick analogique) Choisir une direction  $B$  + Croix multidirection (ou stick analogique) Conner de I'effet au ballon Bouton analogique D / G 77r plus haul / plus bas **Bouton X** Bouton A + croix multidirectionnelle (ou stick analogique)<br>Passer le ballon a un joueur precis Choisir un joueur pour recevoir le ballon. Appuyez de nouveau pour changer de joueur.

# SANS LE BALLON Bouton A : Tacle en direction du

**ballon**<br>Appuyez sur le bouton A pour permettre à votre joueur d'essayer de accélération subtiliser le ballon a son adversaire par un tacle, et ensuite de passer<br>la halino le ballon. Ce tacle permet d'eviter de

commettre une faute.

### Bouton X : Tacle glisse en direction du ballon

Appuyez sur le bouton X pour permettre à votre loueur d'essayer de subtiliser le ballon à son adversaire par la réple analogique afin par un tacle glisse dans la direction du ballon. Ce tacle est tres utile lorsque vous courez au meme niveau que votre adversaire. Lorsque vous ètes proche de lui, utilisez la croix multidirectlonnelle (ou le stick analogique) pour viser le ballon.

Bouton Y : Tacle dans la direction du joueur Appuyez sur le bouton Y pour permettre a votre joueur d'essayer de

subtiliser le ballon a son adversaire par un tacle glissé dans le sens de sa course.

Bouton analogique D Acc**eleration**<br>Maintenez enfoncé le bouton analogique D pour que votre joueur accelere.

Bouton analogique G :Joueur le plus proche court vers

le ballon<br>Lorsque votre adversaire a le ballon, appuyez sur le bouton analogique G (sans utiliser la croix multidirectionneve ni le stick analogique) afin<br>d'ordonner à votre joueur se trouvant le plus pres d'aller le marquer.

Bouton B : Change joueur Appuyez sur le bouton B pour changer le joueur que vous contrôlez.

Bouton A, X ou Y : Tete / Tirs speciaux Relachez lebouton A, B Xou Y lorsque le ballon redescend pour per mettre au joueur que vous contrôle.

# COMPETITIONS POUR LES<br>ÉQUIPES NATIONALES

Ces compétitions ne sont pas disponibles au debut du jeu, tout comme les equipes nationales europeennes et internationales. Pour y avoir accès, il faut se rendre au menu Certà et les réussi

### 'i> Eliminatolres des Equipes Nationales

Catte compétition vous permet de disputer les &iminatoires pour la phase finale des equipes nationales. Ce mode n'est disponible que si vous avez réussi 3 exercices sur 10 dans chaque test du mode Certificate

49 équipes au total sont représentées. Vous avez la possibilité de vous pouvez choisir votre équipe choisir n'importe quelle équipe. Les Pays-bas et la Belgique ne sont pas representes. Les equipes sont repartles en 9 groupes de 5 ou 6 equipes. Les groupes sont prédéfinis et il est impossible de lesmodifier. Chaque équipe rencontre deux fois ses adversaires du groupe selon le syste- me des matches aller-retour.

Le premier de châque groupe est quallfie directement pour la phase finale. En cas d'égalité, on prend en compte la difference de buts, le nombre de

buts marquée et le nombre de buts encaissés pour départager les équipes. Le meileur deuxième, tous groupe confondus, est épalement qualifie directement. Les huit autres deuxi^mes disputant un match de bar rage a elimination directe, les rencontres étant finhec au sort. Les quatre équipes gagnantes sont qualfiees pour la phase finale. Si vous vous qualifiez, vous acc^ez directement a la phase finale des equipes nationales.

### Finale des Equipes Nationales

Des la fin des eliminatolres des equipes nationales, et sivous les avez passees avec succes, vous accedez directement à la phase finale. Sinon, vous pouvez choisir votre équipe pareire a fest channaisée aux si vous avez reussi 3 exercices sur 10 dans chaque test du mode Certificats.

16 équipes participant à la phase finale, dont la Belgique et les Pays-Bas. Les equipes sont d'abord reparties en 4 poules de 4 equipes. Chaque équipe rencontre ses adversaires du groupe une seule fois. Le premier et le deuxieme de chaque poule sont qualifies pour les quarts de finale.

\*\*\* **Touche**<br>Les louches sont effectuées de la même manière que les corners et les coups francs.

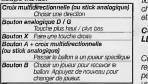

### •:> Tir au But Pour le timu

Croix multidirection choisir résearches Bouton X ou A

II est possible de changer la direction du tirjusqu'au moment de lafrappe. Itefois, changer de direction pendant lacourse d'elan du joueur peut reduire la puissance du tir. Plus vous maintenez la bout cé, plus la france sera puissante mais plus vous perdez en precision.

# Pour le gardien

Croix multidirectionnelle gauche et droite Choisir de quel côte le gardien va plonger<br>Choisir de quel côte le gardien va plonger Bouton Xou A Faire plonger legardien

# **COMPETITIONS**

UEFA STRIKER met avotre disposition trois sortes de competitions, chacune ayant ses propres équines et ses propres regies.

### COMPETITIONS POUR LES CLUBS

### $6:$  Super Trophée

Cette compétition est un Championnat regroupant tous les grands clubs euro peens. Choisissez votre equipe parmi une liste de plus de 40 clubs.

Au début, le Super Trophée regroupe 32 equipes. II est possible de jouer jusqu'a 8 joueurs. Au premier tour, les equipes sont divisees en 4 poules de huit équipes. Chaque équipe rencontre ses adversaires deux fois et les deux premiers de chaque groupe sont qualifies pour le deuxieme tour.

Au deuxième tour, les éculopes sont divisees en 2 groupes de 4 equipes. Chaque équipe rencontre ses adversaires deux fois et seui le premier de chaque groupe est qualifie pour la finale. En cas de match nul en finale, la decision se fait lorn de la prolongation et, éventuellement, des tirs au but.

buts, leur nombre de buts marques et leur nombre de buts encaissés pour les départager. S'il est encore impossible de les departager, le vainqueur est désigné à pile ou face.<br><sup>26</sup> Élimination Directe

Elimination Directe Vous dispute! une epreuve de type coupe. Il est possible de jouer jusqu'à hult joueurs sachant qu'il peut y avoir 4,8 ou 16 éguliers engageées. Les joueurs peuvent choisir n'importe quelle equips parmi les clubs ou les equipes nationales disponibies. Pour designer un vainqueur a lasuite d'un match nul, il est possible de choisir ies options suivantes : but en or et tirs au but, prolongation et tirs au but.

### MATCHES DE LEGENDE

Vous avez la chance de pouvoir rajouer des matches mythinues et peut-être de réérvire l'Histoire. 4 matches internationaux et 4 matches de clubs sont disponibles, mais au début vous ne pourrez accéder qu'à 4 rencontres. Vous pourrez accéder aux autres matches en progre dans les scenarios classiques. Dans ce mode, vous ne pouvez pas choisir vous-meme votre equipe, elles sont designees d'office et prereglees.

### **ENTRAINEMENT** ET CERTIFICATS

Ca mode d'entraînement vous perme de vous familiariser avec lejeu et d'ameliorer votre technique. Vous pouvez egalement passer les certificats dejoueur, entrafneur et selectionneur UEFA pour avoir acces a certaines equipes et certaines competitions.

### MODE ENTRAINEMENT Lorsque vous choisissez ce mode, vous passez d'abord par un ecran qui vous permet de regler la camera. Mode Camera

Choisir rorientation de la camera

### Distance Camera Régler la distance entre la caméra et le terrain

Apres le chargement, vous voyez apparaitre le menu Entrainement. Cinq themes vous sont proposes pour developper votre technique. Au debut de cheque theme, les instructions vous sont donnees sous la forme d'un texte que vous pouvez faire defiler avec la croix multidirectionnelle.<br>Chaque thème aborde les différentes techniques a developper. Lorsque vous vous sentez pret, vous pouvez

A I'issue des matches de poule, en cas d'egalite, on prend en compte la difference de buts, le nombre de buts marques etle nombre de buts encaisses pour departager les equipes. S'il est encore impossible de departager les equipes, on tire alors a pile ou face. A partir des quarts de finale, les matches se jouent par elimination directe. En cas de match nul, <sup>11</sup>faut disputer une prolongation et, eventuellement, proceder a une seance de tirsau but , pour designer un vainqueur.

### $©$  Coupes Continentales

Ces coupes vous permettent de prendre part à des compétitions aux-<br>quelles participant tous les continents. <sup>I</sup> quelies participant tous les continents. <sup>I</sup> Le joueur doit terminer chaque continent pour accéder au suivant. Ce mode n'est disponible que si vous avez reussi 5 exerdces sur 70 dans chaque test du mode Certificats. Ces coupes sont basees sur un style de Championnat. Vous devez terminer premier du classement pour remporter la coupe de chaque continent. Si deux equipes terminent premises ex-aequo, <sup>I</sup> on prend en compte la difference de <sup>i</sup> buts, le nombre de buts marques, lenombre de buts encaisses et les buts

marques entre ces deux equipes. S'il est encore impossible de les departager, le vainqueur sera designe a pile ou face. Chaque equipe ren contre ses adversaires deux fois, par match aller-retour.

Competition Bonus Si vous reussissez 8 exerdces sur 10 dans chaque test du mode Certificats, vous pourrez disputer une compdition spdiale.

### COMPETITIONS CLASSIQUES Ce mode se compose de competi-

tions courtes, spécialement adaptées pour lauer en mode multi-joueurs. Vous pouvez decider de disputer un Championnat complet ou un simple tournoi a elimination directe.

### Championnat

Dans ce mode vous pouvez disputer une compdition de type Championnat. II est possible d'aligner jusqu'a 8 équipes contrôlées par des joueurs ou par I'ordinateur. Les regies sont classiques : 3 points sont accordes en cas de victoire, <sup>1</sup> pour un match nul et aucun pour une ddaite. Si plusieurs équipes ont le même nombre de points a la fin du Championnat, on prend en compte leur diffdence de

# MODIFIER ÉQUIPES<br>PERSONNALISÉES

Vous pouvez creer jusqu'a 8 equipes personnelles. Vous pouvez modifi leur nom, leur tenue, tant pour le pardien aue pour les joueurs.

nisir une equipe à personnalise. Mettez en surbrillance le numde de l'équipe et appuyez sur le bouton A ou Star

### Changer le nom d'une equipe

- 1 Mettez le nom en surbrillance | M et appuyez sur le bouton A ou Start
- 2 Choisissez les lettres sur I'ecran clavier avec lebouton A ou Start
- 3 Ouand la modification est faite, mettez I'icone en surbrillance, puis appuyez sur le bouton A ou Start.

### Circuier parmi les 5 types de maillots, manches, shorts et has

Mettez lenumero en surbrillance. Valldez avec le bouton A ou Start.

Changer les couleurs Mettez en surbrillance les fondities. Makdez avec le bou ou Start.

Modifier les joueurs<br>Mettez en surbrillance l'icone du LB J joueur dans le coin inférieur droit. Validez avec le bouton A ou Star

Pour visualiser vos modifications, faites pivoter le joueur avec le houton analogique G ou D.

### MODIFIER JOUEUR

Sur cet doran, vous pouvez modifier le nom, le visage et la couleur des chaussures des joueurs de vos equipes personnalisees.

### MODIFIER EQUIPES INTERNATIONALES

Choisir une dquipe<br>7 - Mettez en surbritance le numéro de I'equipe. Validez avec lebouton A au Start. 2 - Faites defiter les 73 equipes Inter nationales pour en choisir une Changer le nom de l'équipe Mettez en surbritance le nom de I'equipe. Validez avec lebouton A. Changer le nom du joueur<br>Mettez en surbritance le nom du joueur. Validez avec lebouton A ou Start. Changer les couleurs<br>Mettez les fenétres en surbrillance

Validez avec lebouton A ou Start.

Dans chaque cas, vous avez accès à I'ecran clavier.

### MODIFIER NOMS DE CLUB La procedure est lameme que pour I'editeur d'equipes Internationales.

quitter le theme en appuyant sur !e bouton START et vous pouvez passer un autre thème.

Les différents thèmes sont les suivants -Tirs

r?' Passes  $@$  Centres et tétes •:> Phases de jeu Tirs au but

OBTENTiON DU CERTIFICAT

Lorsque vous vous etes bien entraine, vous pouvez passer les certificats UEFA. Ce mode vous permet de maJtriser ies commandes du jeu et vous donne accès à certaines équipes et certaines competitions.

Avant de passer les certificats, vous pouvez regler la camera comme dans le mode entraînement. Cet écran vous montre également votre score actuel dans chaque theme du certificat.

Après le chargement, vous acceleire au menu Certificate. Six thémes sont disponibles. Au debut de chaque exercice, les instructions vous sont donnees sous ia forme d'un texte. Un diagramme general vous montrera votre position de départ et celle de vos coequipiers (cercles jaunes), I'empla cement du ballon (cercle blanc) ainsi

que la position de depart du gardien et des defenseurs (cercles rouges). Des marques jaunes et rouges sont egale ment mateiialisees : elles indiquent les zones ou vous ne devez pas penetrer. II y a dix exercices pour chaque theme. L'exercice et votre score actuel sont indiques dans la barre en bas a gauche. Les six themes composant les tests sont

 $\overline{m}$ **CB** Défense Of- Passe  $\odot$  Tirs aux but 'j' Phases de jeu f:i Jeu libre

Si vous êtes suffisamment bon, vous pourrez accéder à des équipes et à des competitions supplementaires.

# **EDITEUR DU JEU**

L'editeur du jeu vous permet de per sonnaliser vos équipes, de modifier les noms des clubs, des equipes nationales et des competitions. Utilisez la croix multidirectionnelle (ou le stick analogique) pour mettre une option en surbrillance et validez avec le bouton A ou Start.

statata

# AUDIO Lorsque cette option est en surbhllance, utilisez la croix multidirectionnelle gauche etdroite pour modifier les parametres. Volume general

- Or'' Volume musique
	- $6$  Volume comme
	- Volume effets sonores
	- <sup>3</sup> Mode Son Utilisez le bouto<br>A ou Start pour sélectionner Mono ou Stérén

MANETTES Jusqu'a 8 joueurs differents peuvent choisir une des quatre configurations de manette differentes.

### CENTRAGE ECRAN

Permet de recentrer I'ecran en function de votre televiseur.

PAL 60 Hz Pour les televisions capables d'afficher (c'est le cas de la plupart des televisions equipees d'une prise SCART), cette option permet de jouer avec UEFA Striker a 60 Hz, sans les bordures noires en haul et en bas de I'ecran.

REINITIALISER OPTIONS Permet de retablir les parametres par défaut materiale and

### PRECEDENT Revient a I'ecran precedent.

NB : Vous pouvez egalement revenir a I'ecran precedent en appuyant sur le bouton B.

# **HOTUNE**

En cas de problemes, contactez votre revendeur ou notre service consommateur -

## Par courrier :

**INFOGRAMES FRANCE**<br>Service Hotline Service Hotline 4 rue des Draperies Les Coteaux de Saone <sup>69532</sup> St Cyr au Mont D'Or Cedex FRANCE

Par email : support@infogrames.fr

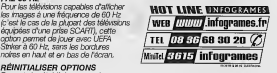

### MODIFIER NOMS DES COMPETITIONS Mettez en suitrillance la competition dont vous voulez modifier le nom et validez avec ie bouton A ou Start. Vous avez alors acces a I'ecran clavier.

### **SAUVEGARDE** ET CHARGEMENT

### **SAUVEGARDE**

Des qu'un icone de Carte memoire apparait, it est possible de faire une sauvegarde. Mettez en surbrillance I'icone de Carte memoire au moyen de la croix multidirectionnelle ou du stick analogique. Validez avec lebouton A ou Start. Dans l'écran de sauvegarde, appuyez sur le bouton A pour sauvegarder la partie.

# CHARGER COMPETITION

Dans le menu principal, appuyez sur CHARGER COMPETITION est en surbrillance. Choisissez la compétition que vous avez precedemment sauvegardee et choisissez une partie sauvegardee en appuyant sur iebouton A ou Start.

### CHARGER MATCH AMICAL Dans le menu principal, appuyez sur

le bouton A ou Start lorsque I'option

### CHARGER MATCH AMICAL apparait en surbrillance.

Ainsi vous pouvez charger directe ment un match amical sans etre oblige de regler ies options. Utilisez la croix multidirectionnelle ou le stick anaiogique pour choisir le match amical que vous avez présélectionné (matches et options) dans ie mode Match Amical.

### OPTIONS DE CHARGEMENT

Dans le menu principal, appuyez sur le<br>bouton A ou Start lorsque "OPTIONS bouton A un Start lorsque "L"<br>DE CHARGEMENT" apparai Vous pouvez ainsi charger Ies para métres précédemment sauvegardés.

## **OPTIONS**

EDfTEUR DU JEU -» Section Editeur du jeu

DIFFICULTE DU JEU Lorsque cette option est en surbrillance. utilise la croix multidirectionnelle gauche et droite pour changer Ies parametres.

•:> Vitesse du jeu Change la vltesse du jeu.

Pressing Modifie la rapidite avec laquelle I'ordi nateur essaiera de s'emparer du ballon.

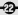

CREDITS

**Bruno Bonnell**<br>proudly presents proudly presents a game distributed by Infogrames, & developed by Rage Games Ltd.

Special thanks to: Jean-Philippe Agati, Deputy Managing Director infogrames Pubiishing. *INFOGRAMES* SPORTS STAFF Infogrames Sports Qualitative section Vice President: Michaei Sportouch. Brand Manager: Stéphane Dupas. Producer: Feargus Carroil, Jez Sheriock. Product Manager: Laurent Ciaramonte. Product Manager Assistant Thomas Otton.

**INFOGRAMES**<br>Internation Artwork: Marketing Artwork: Emmanuelle Tahmazian, Michel Mégoz, Sylvie Combet, Sylvie Combet, Patrick Chouzenoux, Olivier Lachard, Beatrice Vrdoljak. Emmanuelle Périgault-Vigier, Rebecka Pernered. QA manager: Olivier Robin. Quamauve sector:<br>Qualitative section manager: Étienn **Dominique Morei.**<br>Constitutor Coordinator: Emmanuel Desmaris. Assistant coordinator: Sebastian Soulier. Testers: Christophe Labrune, Theory Jocelyn Cioffi, Jean-yves Lapasset, Public relations: Nicolas Pacaud.

Technical department: Alexandre Migeon,<br>Emmanuelle Farid Hammoumroou Debugging section supervisor: Stephana Pradier. Coordinator: Bruno Trubia. ream leader:<br>Anthony Macaré. Testers:<br>Abdenour Bechir Abdenour Bachir, Alexandre Migeon, Farid Hammoumraoui, Mbokah Same Essaka. Lega:<br>Étienne Piquet-Gauthier, Tim Peel.<br>I rense mensoer License manager: Etienne Piquet-Gauthier. Localisation: Jim Murdoch, Sylviane Pivot, **Valèrie Maillot**<br>Trenslation: Translation: Monika Steinhauer, Beate Reiter, Beatrice Rodriguez. Public relations: Catherine Louvier.

 $_{\oplus}$ 

dividual names and image as well as club names, logos, stadi and playing stripsare the property of their respective owners. UEFA shall bear no responsability for any third parties unauthorized copying of such names and properties. All UEFA logos and names are registered trademarks of UEFA (Union of European Football Associations). No reproduction of these trademarks may take place without the prior written permission of UEFA.

ALL rights reserved.

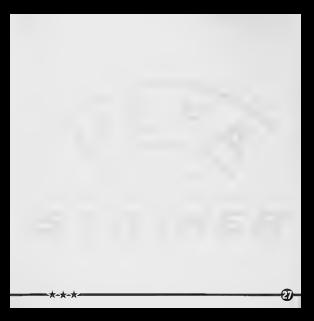

RAGE SOFTWARE Executive Producer: Trevor Williams. Design & Programming: **Tony McCabe.** Initial Concept: Andy Williams. Lead DC Programming: Antonio Argentien. Programming: **Mark Hula,<br>Andy Williams** Graphic Art: Gordon Theobald, Richard Morrall, Steve Johnson, Lee Seabridge. Audio Programming: John O'Dowd, Rob Mann. Project Management: **Widdows** Scott Phillips, Data Research: Dean Bent, Chris Dolman, Jody Craddock, Stuart Williams, Scott Phillips.

Commentary Script: Paul Kerby, Dean Bent, Ade Williams, Kev Bruce. Locaiisation: Paul Kerby. Rage QA: Dean Bent, Chris Dolman dy Craddoc Stuart Williams, Ade Williams, Lee Mather Special Thanks to: Philippe Larribau, Caroline Fauchille, Jacqueline Penot, Dave Percival, Colorado Advertising Agen **Ade William** Alan Webb,<br>(Rage Liverpool) BBC Studios, Audiomotion Ltd. Very Special Thanks to: **Neil Cartwright** Derek Dudley,

Glenn Roedar, Jonathan Pearce, Ron Atkinson, Ruud Gullit, Lilian Thuram, Eric Besnard, Jean-Luc Arribart, Bruno Longhi, Giovanni Galli, Dieter Nickles. **UEFA** Striker © Rage Games Ltd. All rights reserved. Distributed by Infogrames. Lilian Thuram © Mondial <sup>98</sup> /Gamma Rorism Maunce<br>© J.P. Thomas / Sipa Image<br>Dwinht Yorks Dwight Yorke © Allsport / Vandystadt Commentateurs Eric Besnard © Daniel Bardou / Cana/ <sup>+</sup>  $O$  Guy Charneau / Canal + Visit our web sites: wvm.uefa-striker.com www.infogrames.com www.rage.co.uk

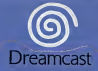

ing is the remains of this give is strictly problemed. Un act.<br>The contact the state is a strictly contact of the contact of the state of the state of the state of the state a of this grenz is violation of an and itti gung dienss foll is kit streng verhoben. Umulippiqu represente ión de este tierro Le conforme la en ampobisco bise til noteenig **Call Lives** er offentlig e or livrent adie 5.007, etc. 9.659, 175, 4.442, etc. 4. 459, 538; 4.459, 576, Rx. 3.<br>Caracte Mitsubino, 1, 183, 276, Burepe Potent Nov 0642341, 80240 et Petret Publication Nos. 0671232, 0353545, 5552551F.4 **Construction of Construction LD-DOSIL-D** 

and considered of Seculiarians ind